### Apache Security with SSL Using FreeBSD

#### SANOG VI IP Services Workshop

#### July 18, 2005

#### Hervey Allen Network Startup Resource Center

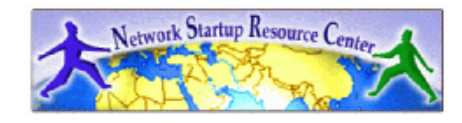

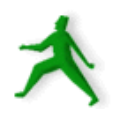

# Some SSL background

- Invented by Netscape for secure commerce.
- Only available using Netscape and Netscape Commerce.<br>Server. Only available using Netscape and Netscape Commerce<br>Server.<br>Originally only one signing authority, RSA Data Security
- 
- Originally only one signing authority, RSA Data Security.<br>Eric A. Young created SSLeay, an Open Source SSL<br>implementation. • Eric A. Young created SSLeay, an Open Source SSL Eric A. Young created SSLeay, an Open Source SSL<br>implementation.<br>OpenSSL project extends SSLeay for public use.
- 
- OpenSSL project extends SSLeay for public use.<br>RSA spun certificate services division to Verisign<br>Netscape and Microsoft decided to support mu
- RSA spun certificate services division to Verisign in 1995.<br>Netscape and Microsoft decided to support multiple CA's.
- Netscape and Microsoft decided to support multiple CA's.<br>1996 the IETF Transport Layer Security (TLS) task force was<br>created. They published RFCs to support an open stream 1996 the IETF Transport Layer Security (TLS) task force was<br>created. They published RFCs to support an open stream<br>encryption standard. created. They published RFCs to support an open stream encryption standard.
- TLS is based on SSL version 3.0 with additions. TLS and SSL are<br>just semantics.<br>You might consider TSL to be SSL version 3.1. just semantics.
- You might consider TSL to be SSL version 3.1.

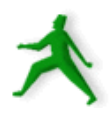

### What SSL Provides

- Secure communcation between client and server.
- Secure communcation between client and server.<br>SSL protocol works on top of the tcp/ip layer and<br>below the application layer. SSL protocol works on top of the tcp/ip layer and<br>below the application layer.<br>Provides for authentication using certificates. below the application layer.
- Provides for authentication using certificates, Provides for authentication using certificates,<br>multiple encryption cipher choices, methods<br>exchange session keys, and integrity checking multiple encryption cipher choices, methods to exchange session keys, and integrity checking.
- Server authentication almost always takes place.<br>Client authentication is optional.<br>Once authetication and handshaking are done the Client authentication is optional.
- Once authetication and handshaking are done then Once authetication and handshaking are done then<br>data is transmitted using the strongest mutually<br>available cipher over tcp/ip. data is transmitted using the strongest mutually available cipher over tcp/ip.
- Weaker ciphers have resulted in some potential SSL<br>security holes. security holes.

### Apache+mod\_ssl – What is it?

Together Apache and mod\_ssl create <sup>a</sup> system of security with digital certificates that allows you to offer secure, encrypted connections to your web server.

mod \_ ssl is an Apache module that adds "secure sockets layer" (ssl) and "transport layer security" (tls) between <sup>a</sup> web server and it's clients (web browsers).

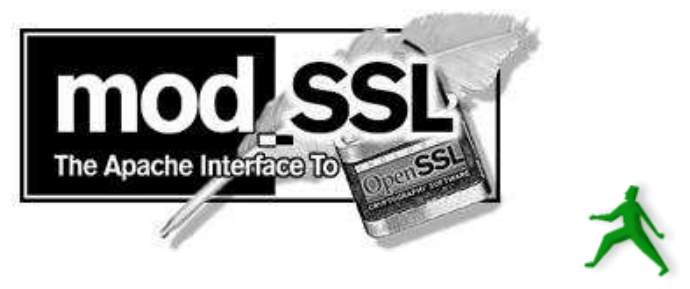

### Apache-ssl – What is it?

The original Apache with SSL software. mod \_ ssl is a "split" from the apache-ssl project.

- Aimed at stability and security with less features.
- You can install both Apache-ssl and Apache+mod\_ssl via FreeBSD ports, packages, or from source.

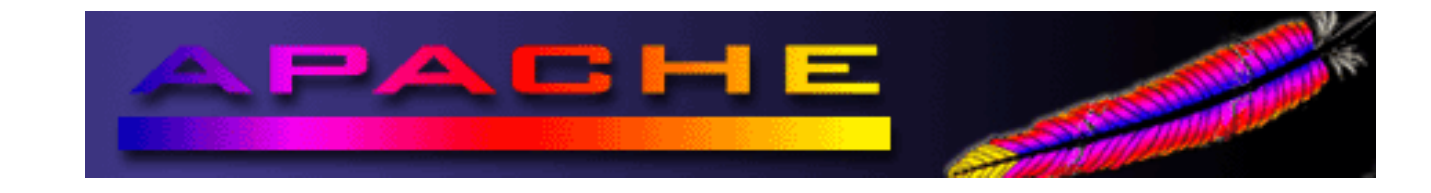

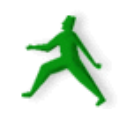

### What are we going to use?

- We'll use Apache Web server version 1.3.33 with mod \_ ssl version 2.8.22.
- Apache currently runs about 70% of all web sites on the Internet:

http://news.netcraft.com/archives/web\_server\_survey.html

mod \_ ssl is the most popular method for using SSL with apache at this time.

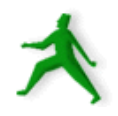

### And, the name?

### What does "apache+mod\_ssl" mean? Any guesses?...

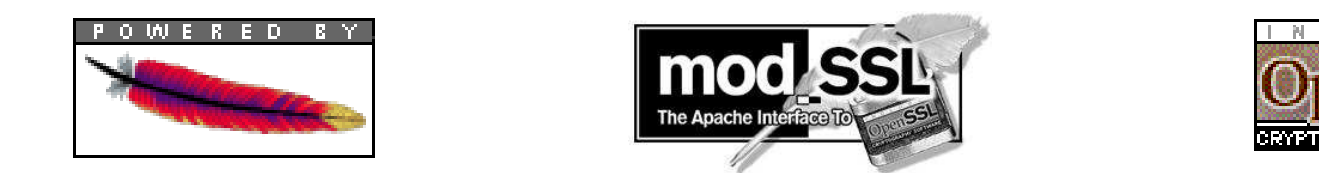

Apache  $=$  A Patchwork of programs mod <sup>=</sup> Module (an Apache program) SSL <sup>=</sup> Secure Socket Layer

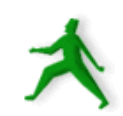

#### D i g ital certificates and si gnatures

- If you generate a local digital certificate you can pay a signing authority to verify your certificate and they'll send it back to you with their ""signature".
- With the signing authority's signature your certificate will be accepted by clients (web browsers) without additional prompts.
- A digitally signed certificate implies trust that you are who you say you are between your server and the clients who connect to it.

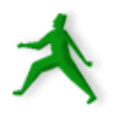

### How <sup>a</sup> certificate request is done

- To generate a signed digital certificate from a commercial CA<br>for your site (using FreeBSD and openssl) you do the for your site (using FreeBSD and openssl) you do the following:
	- Generate your own public and private keys using openssl.
	- Answer requested information for the CA you choose to use.
	- Send your public key and information to the CA.
	- The CA will verify you are who you say you are.
	- The CA creates a signed, digital certificate with their private key, using your public key and additional information.
	- The signed certificate is made available to you.
	- You <sup>p</sup>lace the certificate file in the appropriate location.
	- Apache will now use this for all https requests. If client browsers have the CA's public key, then <sup>a</sup> secure connection is made without additional prompting.

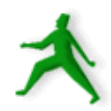

### Issues with certificate requests

- Can you trust the Certificate Authority?
- Can you trust the Certificate Authority?<br>Maybe you should sign your public key<br>Verision bought Thawte Verision signs
- Maybe you should sign your public key...<br>Verisign bought Thawte. Verisign signs the<br>majority of digital certificates. They are U Verisign bought Thawte. Verisign signs the majority of digital certificates. They are US based. majority of digital certificates. They are US- based.
- How does the CA know who you are?<br>All these are good reasons to insis

All these are good reasons to insist on expiration dates in certificates.

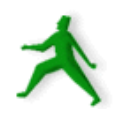

### Creating <sup>a</sup> signed certificate locally

- Today we will sign our own certificate using<br>our own private key.<br>This can still be useful: our own private key.
- This can still be useful:<br>- Encrypts data.<br>- Deals with man-in-t
	- Encrypts data.
	- Deals with man-in-the middle attacks after the initial connection and certificate acceptance.
	- It doesn't cost anything!

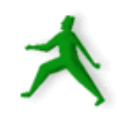

## Installing support for SSL with Apache

As of FreeBSD 5.4 you can choose from the following three packages or ports:

- apache13-modssl
- apache13-modssl+ipv6
- apache13-ssl

Some of the items installed include:

- Local digital certificates in /usr/local/etc/apache/
- The configuration file /usr/local/etc/apache/httpd.conf
- Docs in / usr/local/share/doc/apache/mod/mod\_ssl/index.html

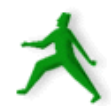

### Installing SSL support cont.

Another form to install mod \_ ssl is to compile Apache with mod\_ssl together from source.

You can download the code from:

- http://www.apache.org/
- http://www.modssl.org/
- And, you can specify *many* options that you cannot do, or that are more difficult to do, using the package install or build from port methods.

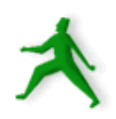

## Configure <sup>a</sup> digital certificate

#### Do the following steps:

- mkdir /usr/local/etc/apache/mycert
- cd /usr/local/etc/apache/mycert
- openssl genrsa -des3 -out server.key <sup>2048</sup>
- openssl rsa -in server.key -out server.pem
- openssl req -new -key server.key -out \ server.csr (*answer the series of questions*)
- openssl x509 -req -days <sup>60</sup> -in server.csr \ -signkey server.key -out server.crt

#### OpenSSL is installed with mod\_ssl if it's not already on your system.

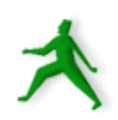

### Configure <sup>a</sup> certificate cont.

#### **Explanation**

openssl genrsa -des3 -out server.key 2048 generates <sup>a</sup> 2048 bit RSA key using the OpenSSL libraries. The key is encoded with the des3 (triple des) algorithm.

This key is private.

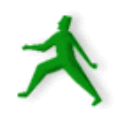

### Configure <sup>a</sup> certificate cont.

#### **Explanation**

openssl rsa -in server.key -out server.pem

This removes the passphrase from the private key and places the private key in server.pem for future use.

We'll show why this is useful <sup>a</sup> bit later.

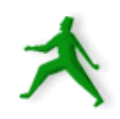

### Configure <sup>a</sup> certificate cont.

### **Explanation**

openssl req -new -key server.key -out server.csr

This generates <sup>a</sup> "csr" (Certificate Signing Request) so that you can have the key signed, or to generate <sup>a</sup> self-signed certificate.

openssl x509 -req -days 365 -in server.csr -signkey \ server.key -out server.crt

This generates <sup>a</sup> certificate that's good for 365 days. You can make this shorter or longer if you wish.

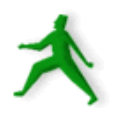

### Remove the password

- If we use the server.key default file then each time Apache starts you'll be prompted for the passphrase of your private key.
- To remove the passphase we'll use the file server.pem in place of the current server.key file. This is the same as server.key, but it's not encoded with <sup>a</sup> passphrase.

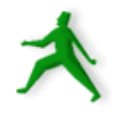

## Making the connection

OK, so you have <sup>a</sup> server.crt (server certificate) file and <sup>a</sup> server.key file (with our without <sup>a</sup> passphrase). Now what happens when someone actually connects to your sslenabled server?

 $\operatorname{From}$  <code>http://www.iiitmk.ac.in/~courses/itm108/2004-winter/presentation/ssloverv.ppt</code>

- - 10 Steps to an SSL session<br>– Client wants document from<br>https://some.server/doc Client wants document from secure server: https://some.server/document.html
		- Server sends its certificate to the client.

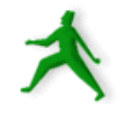

### Making the connection cont.

- - 10 Steps to an SSL session continued...<br>- Checks if certificate was issued by trusted Checks if certificate was issued by trusted CA.
		- Client compares information in the the certificate with site's public key and domain name.
		- Client tells the server what Cipher suites it has available.
		- The server picks the strongest mutually available cipher suite and notifies the client.
		- The client then generates <sup>a</sup> session key, encrypts it using the server's public key and sends it to the server

### Making the connection cont.

- - 10 Steps to an SSL session continued...<br>- The server receives the encrypted session<br>decrypts it using its private key. The server receives the encrypted session key and decrypts it using its private key.
		- The client and the server use the session key to encryp<sup>t</sup> and decrypt the data they send to each other.

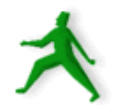

# Solving problems

If you cannot connect to the server check the following:

- Check if firewalling software is running and<br>blocking access to port 443.<br>Verify that Anache is listening for blocking access to port 443.
- Verify that Apache is listening for<br>connections on port 443 using<br>netstat -an | grep LISTEN connections on port 443 using netstat -an | grep LISTEN
- To see certificate and/or configuration file<br>errors look in: ==> errors look in: ==>

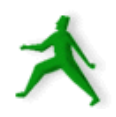

# Solving problems cont.

See errors in:

- /var/log/messages (tail -f /var/log/messages)
- /var/log/httpd-error.log
- /var/log/ssl\_engine\_log
- And, as always, you can use:

http://www.google.com/

to look for other people having the same problem.

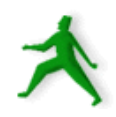

### Understanding SSL: Some resources

- Original Open Source version by Eric Young:<br>http://www2.psy.uq.edu.au/~ftp/Crypto/Welcome<br>Nice nublished resource: http://www2.psy.uq.edu.au/~ftp/Crypto/Welcome.html
- Nice published resource: Nice published resource:<br>*Web Security, Privacy &* C<br>O'Reilly Press: *Web Security, Privacy & Commerce, 2nd. Ed.* O'Reilly Press: http://www.oreilly.com/catalog/websec2/index.html
- Apache+mod\_ssl:<br>http://www.mod:<br>Apache-ssl: http://www.modssl.org/
- Apache-ssl:<br>http://www<br>The OpenS http://www.apache-ssl.org/
- The OpenSSL Project:<br>http://www.openssl.c http://www.openssl.org/

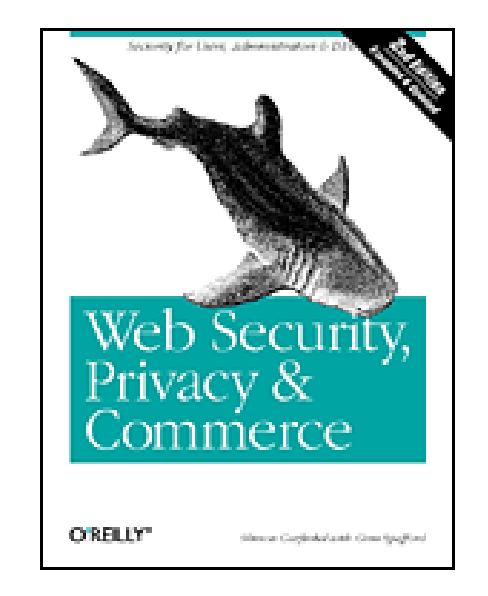

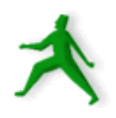

### Conclusion

- The installation of Apache with mod\_ssl permits you to run <sup>a</sup> "secure" web server.
- If you run webmail <sup>a</sup> secure server is *essential* for your security and your client's security.
- Apache with mod\_ssl=https. This is an extra load on your server. If you have many webmail clients you may need to plan accordingly.
- We'll take a look at some of the signing authorities in your web browser now.
- Without a signed certificate there is <sup>a</sup> fundamental problem of trust when connecting to <sup>a</sup> server.

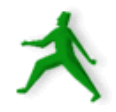

### Exercises

And, now let's install Apache with mod\_ssl and generate our own local certificate that we'll sign using our own private key...

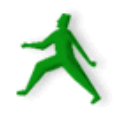